### Tastaturen: Fehlende Print-Scr-Taste und Funktionstasten als primäre einstellen Dokumentation PERSoft, Schweizer Str. 30, 52428 Jülich, Tel (02461) 348 770

## **Funktionstastenbelegung als primär einstellen**

Bei neueren Tastaturen sind des Öfteren in der obersten Tastenzeile nicht mehr die Funktionstasten direkt belegt, sondern stattdessen primär Multimediafunktionen bei Tastendruck auslösbar, z.B.  $\mathcal{A}^{\times}$ ,  $\ket{\psi}$  ,  $\Box$ ,  $\Box$ ,  $\Diamond$ ,  $\Box$ ,  $\Diamond$ . Die Funktionstasten F1 bis F12 liegen jeweils in der 2. Ebene der Tastenfunktion und können in diesem Fall nur durch gleichzeitige Nutzung der Fn-Taste aufgerufen werden. In der folgenden Abbildung wird die Microsoft Bluetooth Desktop Tastatur QHG-00006 (Modell 1898, 1929) als Beispiel dargestellt.

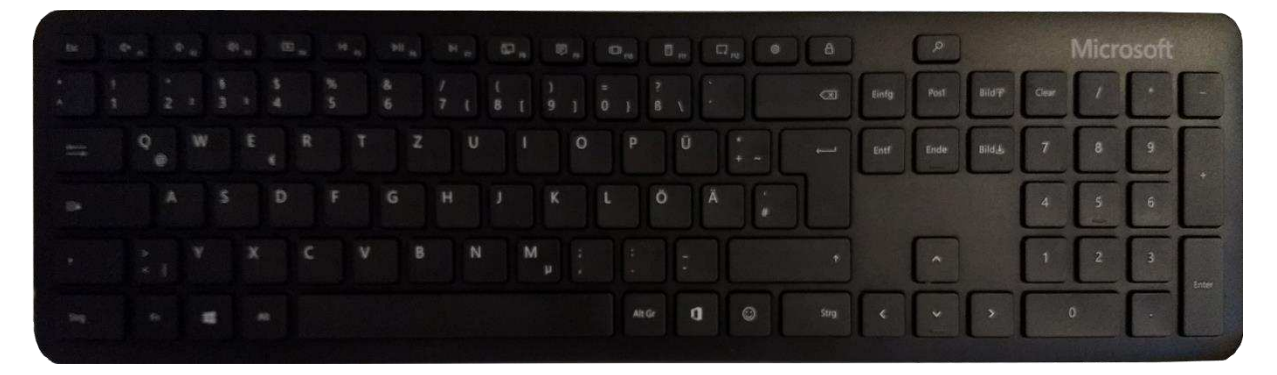

In speziellen Programmumgebungen sollen die Funktionstasten aber die Bedienung der Anwendung vereinfachen und schnell nutzbar machen. Das gleichzeitige Drücken der Fn-Taste zur Auslösung der Programmfunktion steht dem jedoch entgegen, da dabei zwei Hände genutzt werden müssen oder ein Fingerspagat mit einer Hand notwendig ist.

Die Entwickler solcher Tastaturen bieten zum Teil auch Softwarelösungen zur dauerhaften Umschaltung der Primärfunktion an. Meistens können die Nutzer diese Umschaltung jedoch auch durch Nutzung sogenannten Lock-Tasten bewirken. Dazu zählen z.B. die Tasten Num-Lock-, Caps-Lock-, Scroll-Lock-, Fn-Lock-, aber manchmal auch die ESC-Taste. Mache Hersteller kennzeichnen diese Tasten mit einem Schloss-Symbol.

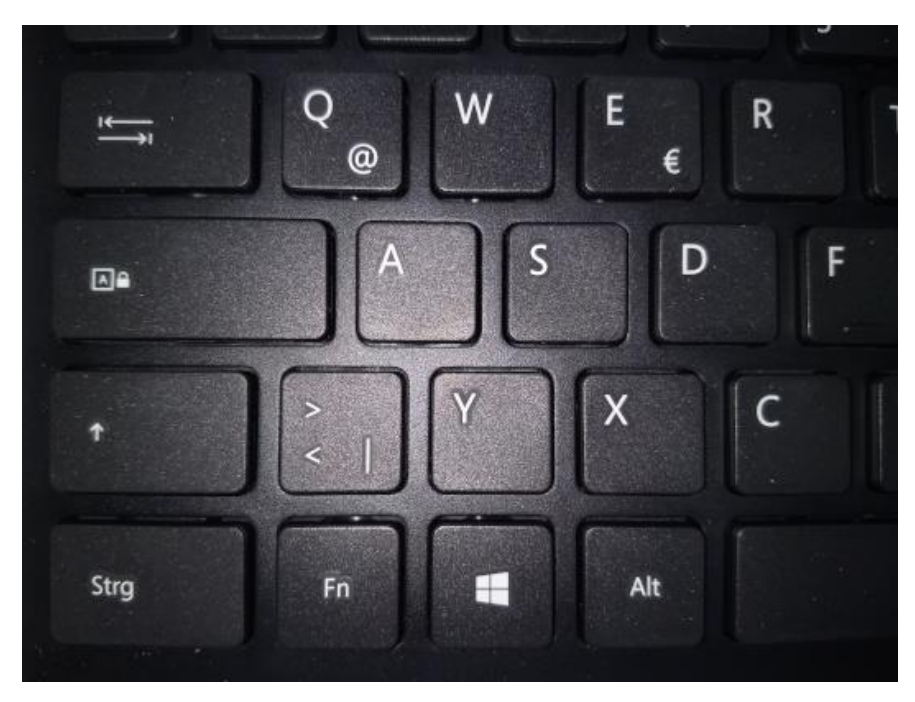

Die Caps-Lock-Taste wird hier bei der Microsoft Tastatur durch ein großes **A** mit Schlosssymbol ( ) gekennzeichnet.

#### Tastaturen: Fehlende Print-Scr-Taste und Funktionstasten als primäre einstellen Dokumentation PERSoft, Schweizer Str. 30, 52428 Jülich, Tel (02461) 348 770

Wenn Sie nun die Fn-Taste und die Caps-Lock-Taste gleichzeitig drücken, werden die Funktionstasten vorrangig von der zweiten Ebene in die erste geschaltet. Bei nochmaligem Drücken werden wiederum die Multimediatasten primär vorausgewählt. Die primäre Funktionstasteneinstellung wird jedoch nicht dauerhaft gespeichert und muss bei jedem Neustart des Rechners erneut ausgelöst werden. Bei anderen Herstellern können Sie das Zusammenwirken der Fn-Taste mit den anderen aufgeführten Lock-Tasten ausprobieren, also Fn+ESC, Fn+Num-Lock usw.

# **Fehlende Printscreen- (Druck-) Taste**

Eine weitere Besonderheit der Microsoft Bluetooth Desktop Tastatur ist das Fehlen der Print Screen-Taste. Zumindest bei Windows 10 Rechnern können Sie jedoch durch gleichzeitiges Drücken der Windows-Taste ( $\blacksquare$ ), der Groß-Kleinschreibtaste ( $\Uparrow$ ) und der Buchstabentaste **S** auch ein Bildschirmfoto erzeugen. Diese Funktion ist auch viel komfortabler, da Sie dabei auch einen Bereich mit dem Mauszeiger markieren können, der als Foto in die Zwischenablage von Windows eingefügt werden soll. Die Zwischenablage können Sie dann wie gewohnt in Ihre Anwendung einfügen.

Alternativ können Sie für Bildschirmfotos auch auf der Tastatur die Snipping-Taste  $\Box$  verwenden.

## **Schnellzugriffstasten**

Die Microsoft Bluetooth Desktop Tastatur bietet viele Schnellzugriffstasten, z.B. für den einfachen Zugriff auf Microsoft Office Anwendungen, Emojis, Taschenrechner, Suche und Mediensteuerelemente. Dazu muss das Microsoft Tastatur- und Mauscenter eingerichtet werden. Die Software kann in deutscher Sprachversion für die [32 Bit](https://download.microsoft.com/download/F/4/7/F470FE38-7D5E-4BE2-BCA1-E333C28027A0/MouseKeyboardCenter_32bit_DEU_2.3.188.exe) oder [64](https://download.microsoft.com/download/F/4/7/F470FE38-7D5E-4BE2-BCA1-E333C28027A0/MouseKeyboardCenter_64bit_DEU_2.3.188.exe) [Bit](https://www.microsoft.com/en-us/download/confirmation.aspx?id=42510) Version von Windows heruntergeladen werden.

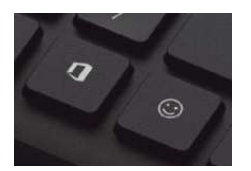

Die Office-Zugriffstaste befindet sich direkt neben der *Alt-Gr*-Taste im untersten Tastaturbereich. Daneben finden sie gleich die Emoji-Taste. Die Office Taste in Kombination mit *W* ruft Word, mit *X* Excel, mit *P* Powerpoint, mit *A* Access, mit *O* Outlook, mit *N* OneNote, mit *T* Microsoft Teams und mit *D* OneDrive auf.

## **Produktinformationen**

Auf der offiziellen Webseite von Microsoft können Sie weitere [Herstellerinformationen z](https://www.microsoft.com/de-de/p/microsoft-bluetooth-desktop/91D3F2V2K20R?activetab=pivot%3aoverviewtab)ur Microsoft Bluetooth Desktop Tastatur erhalten.

Hilfe zur Einrichtung der Tastatur und dem Bluetooth Pairing bietet Microsoft au[f dieser](https://support.microsoft.com/de-de/help/4523181/use-microsoft-bluetooth-keyboard) Seite.